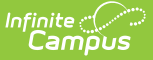

# **Calendar Override Setup**

Last Modified on 10/21/2024 8:22 am CDT

#### Add Calendar [Overrides](http://kb.infinitecampus.com/#add-calendar-overrides) | Next [Steps](http://kb.infinitecampus.com/#next-steps)

#### Tool Search: Calendar Override Setup

Calendar overrides apply to the programs a school offers to students. Overrides may be set for a person or on a household address. Person overrides take precedence over the household address override. A student may be denied enrollment to a school if the student does not live at an address within the school boundary. In this case, the student would need to obtain a person override to attend the school based on a specific curriculum program or administrative decision.

Overrides are created in the [Resources](https://kb.infinitecampus.com/help/override-type) Override Type tool.

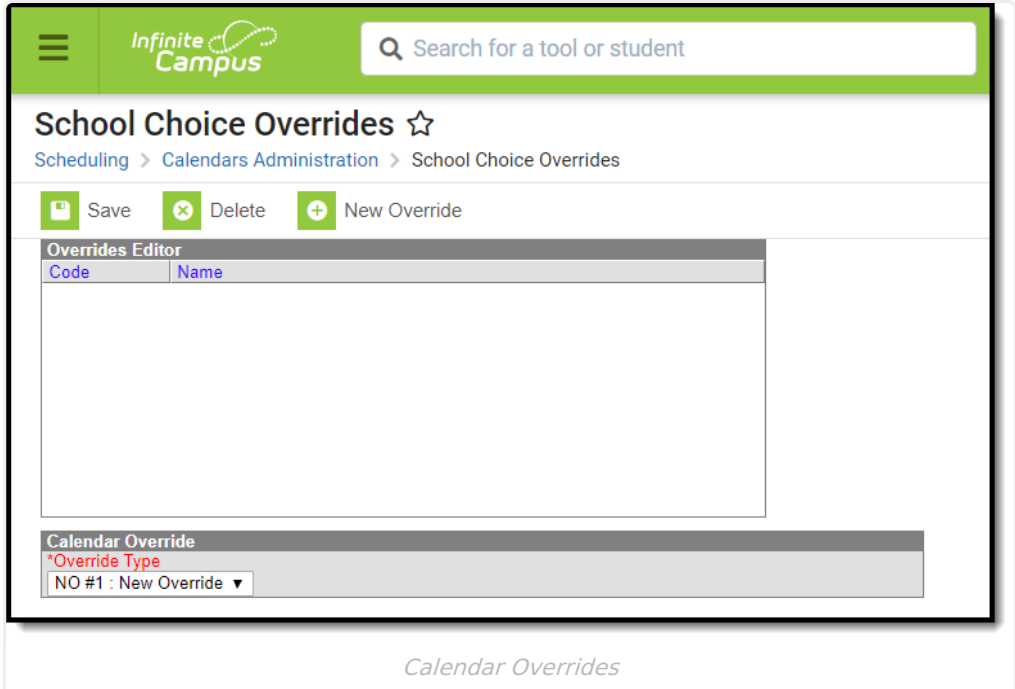

## **Add Calendar Overrides**

- 1. Select the **New Override** icon. The **Calendar Override** editor displays.
- 2. Select the **Override Type** from the dropdown list.
- 3. Click the **Save** icon.

Repeat this process until all of the appropriate override types are listed for the selected calendar.

### **Next Steps**

See the School Choice [Workflow](https://kb.infinitecampus.com/help/school-choice) for a complete list of steps for Campus School Choice.

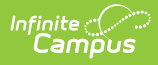

- Add [Address](https://kb.infinitecampus.com/help/overrides-addresses) and Person [Overrides](https://kb.infinitecampus.com/help/overrides-people).
- [Roll](https://kb.infinitecampus.com/help/calendar-wizard) school calendars forward.
- Mark [calendars](http://kb.infinitecampus.com/help/calendar-information) for School Choice and Require Student Assignment.